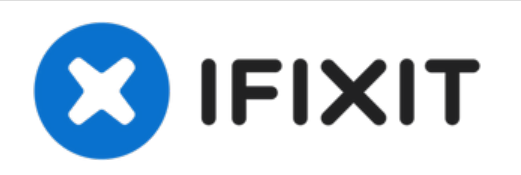

# **iMac Intel 21.5**インチ **EMC 2308 AC**インレット の交換

ACインレットを交換することで、iMacの電源を回復します。

作成者: Walter Galan

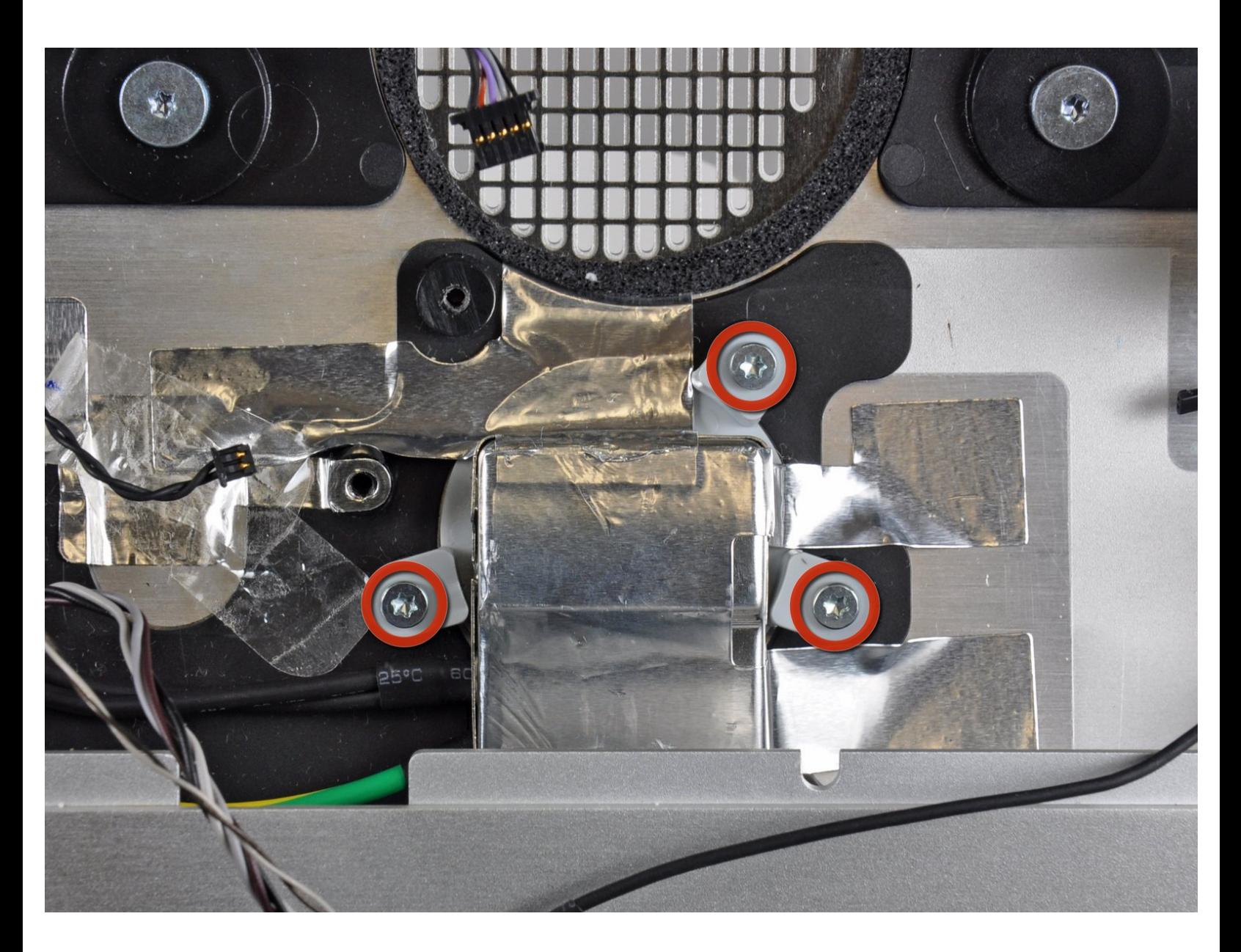

ã"ã®æ–‡æ<sub>'</sub>,ã<sup>-</sup>2023-02-05 10:47:30 AM (MST)ã«ä½œæ^ã•ã,Œã¾ã––ãŸã€,

# はじめに

ACインレットを交換することで、iMacの電源を回復します。

```
ツール:
5mm Nut Driver (1)
高荷重用吸盤カップ(2個セット) (1)
メタル製スパッジャー (1)
#1 プラスネジ用ドライバー (1)
スパッジャー (1)
T10 トルクスドライバー (1)
T8トルクスネジ用ドライバー (1)
```
## 手順 **1 —** アクセスドア

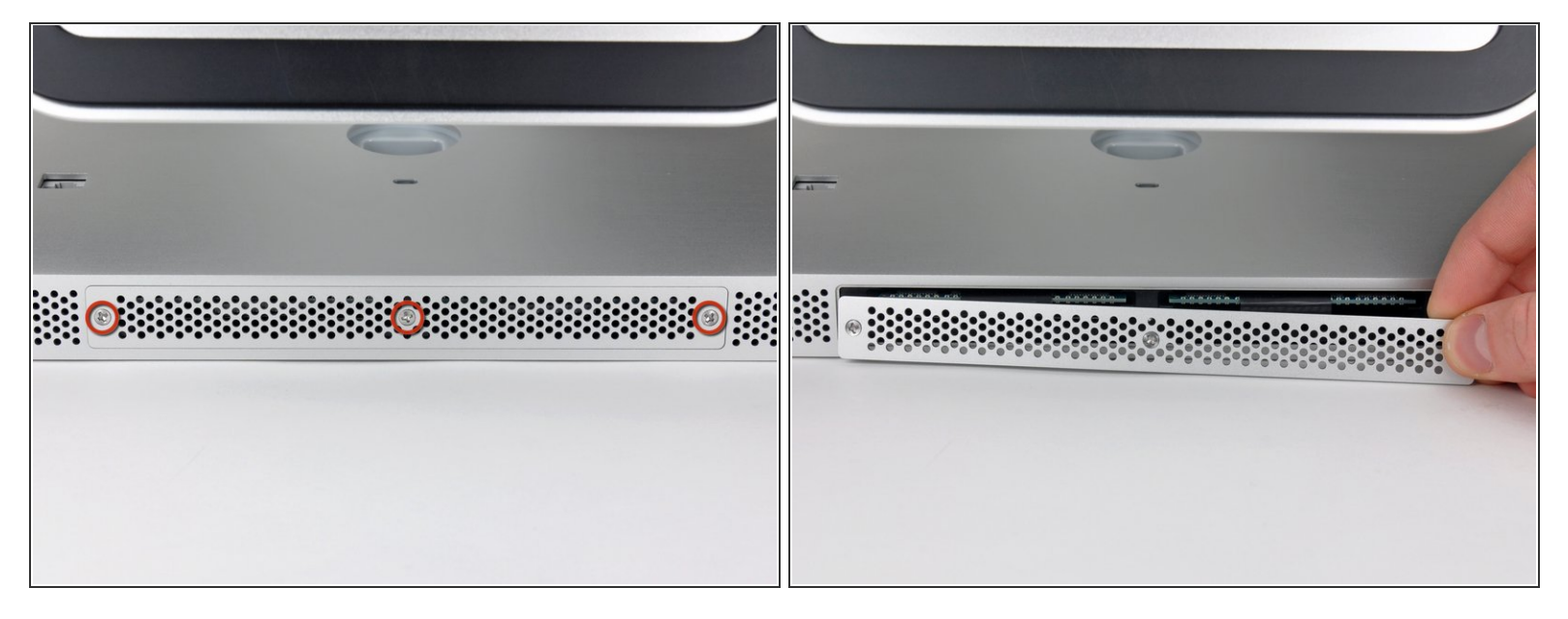

- iMacの底側端にアクセスドアを固定している3本のプラスネジを緩めます。
- これらのネジはアクセスドアに付いたままです。
- iMacからアクセスドアを取り出します。
- 再組み立ての際には、完全にネジを締める前にアクセスドアを軽く留めて、iMacの底側ケースに 付いているポケットカットにアクセスドアの位置を揃えます。

ã"ã®æ–‡æ›¸ã¯2023-02-05 10:47:30 AM (MST)ã«ä1⁄2œæˆã•ã,Œã¾ã—ãŸã€,

#### 手順 **2 —** ガラスパネル

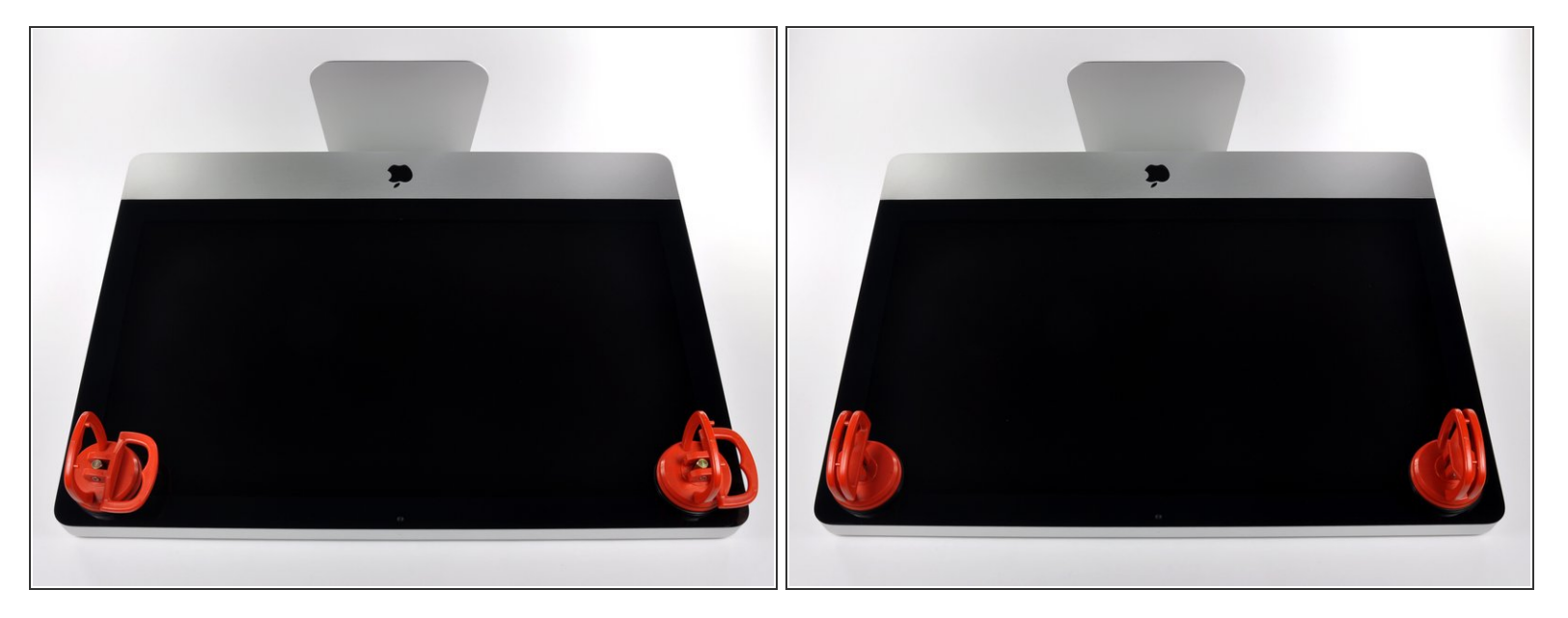

- 作業を始める前に、iMacの電源を切り、画像のように本体を倒して、柔らかい表面上に載せてく ださい。
- ガラスパネルの上部コーナーの2箇所に吸盤カップを取り付けます。
- $\widehat{\left( i \right)}$  iFixitが販売している<u>吸盤カップ</u>を取り付けるには、まず吸盤カップの持ち手ハンドルをガラスパ ネルの表面に対して水平になるように上げてください。ガラスに吸盤カップを軽く装着して、も う一方のハンドルも平行になるように上げてください。
- 吸盤カップがうまく装着しない場合は、ガラスパネルと吸盤カップを中性洗剤などで綺麗に拭き 取ってください。

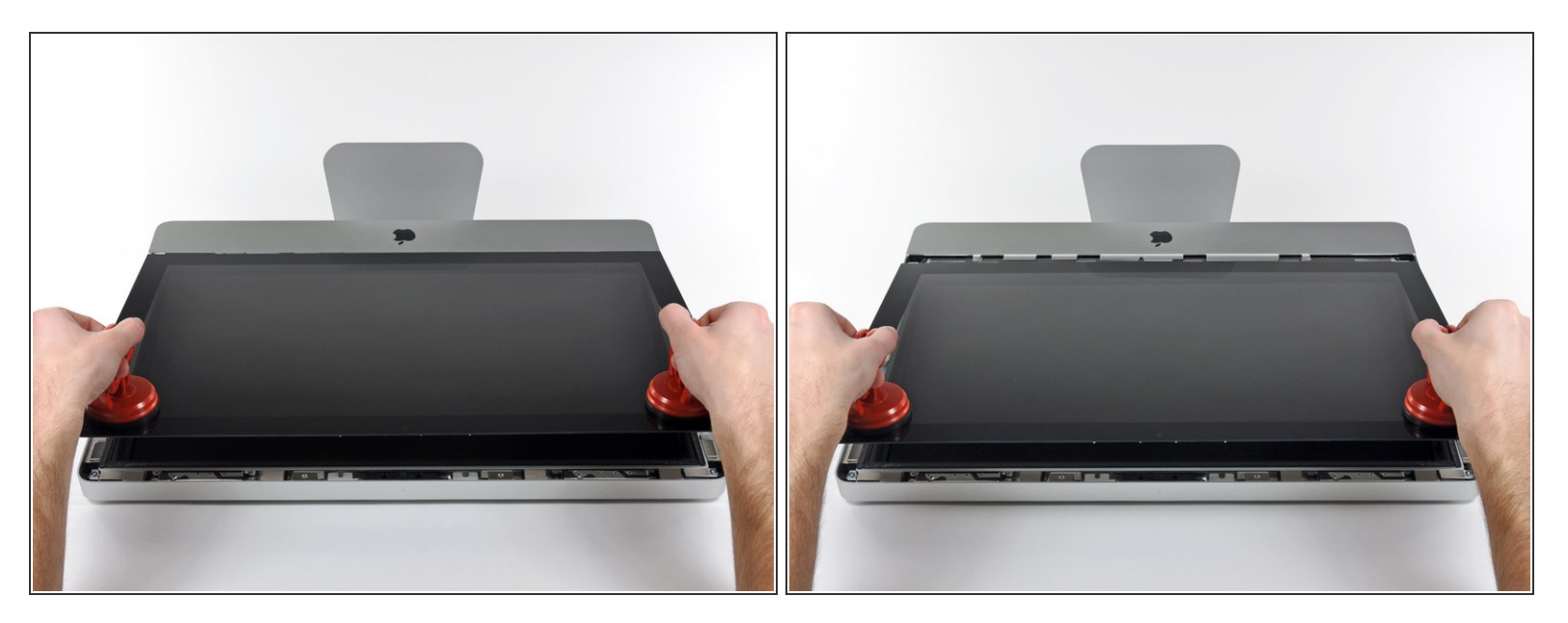

- ゆっくりとガラスパネルをLCD表面に垂直になるように持ち上げて、スチール製のマウントピン
- ガラスパネルをiMacの底側端から引き抜き、丁寧に脇に置いてください。
- 再組み立ての際には、ガラスパネルの内側やLCD表面を綺麗に拭いてください。デバイスの電源 を入れると、ほこりや指紋が内部に閉じ込められ、視界が遮られてしまうことがあります。

# 手順 **4 —** ディスプレイ

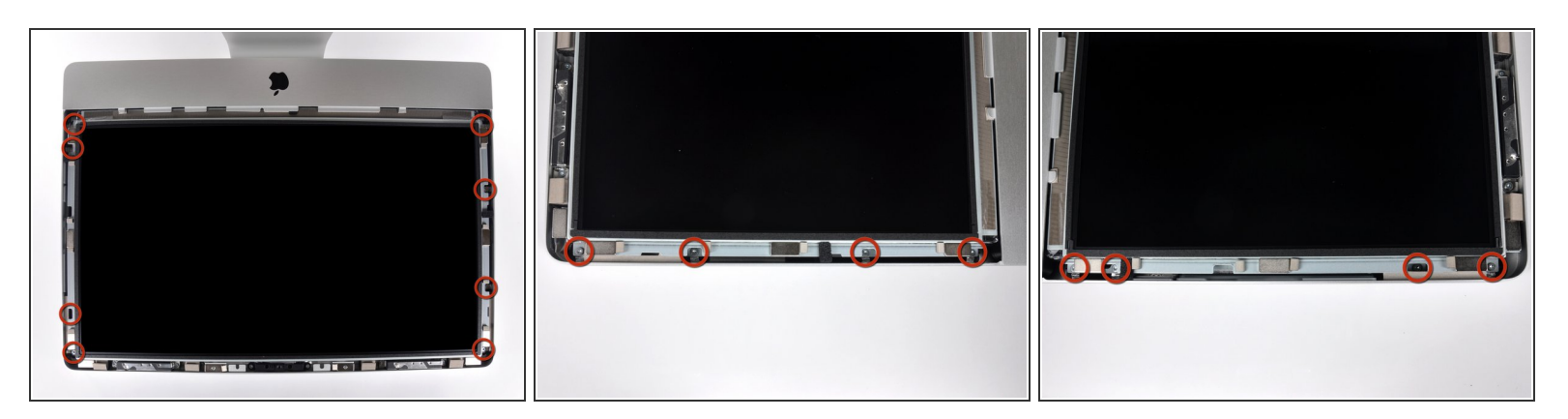

アウターケースからディスプレイを固定している8 mm T10トルクスネジを8本外します。

#### 最後の2枚の画像はディスプレイ両側の詳細です。

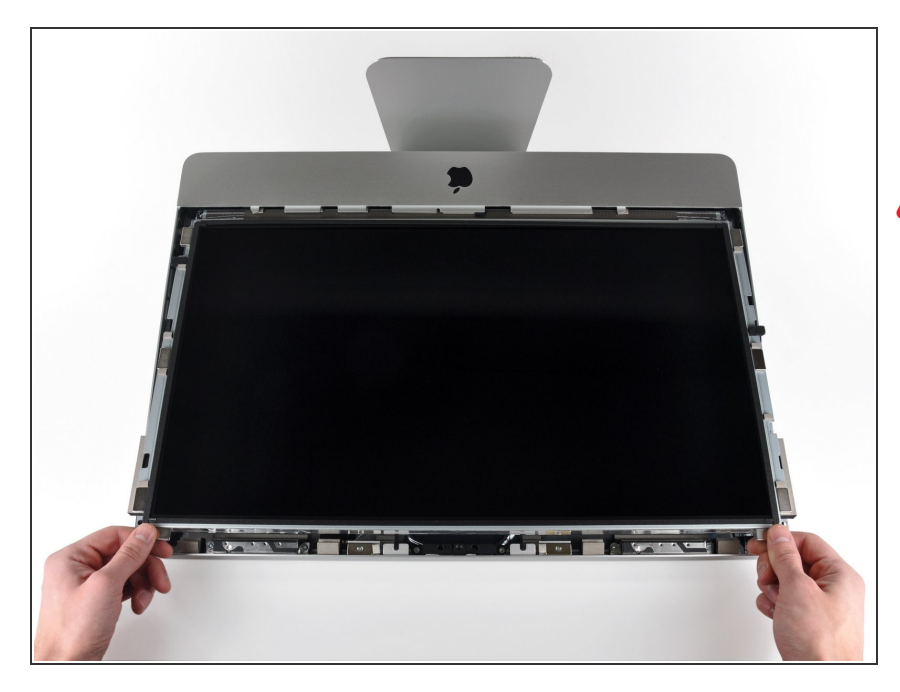

- アウターケースからディスプレイ上 部端をわずかに持ち上げます。
- ∠∧ あまり高く持ち上げすぎないでくだ さい。ロジックボードとディスプレ イは数本のケーブルで繋がったまま です。

# 手順 **6**

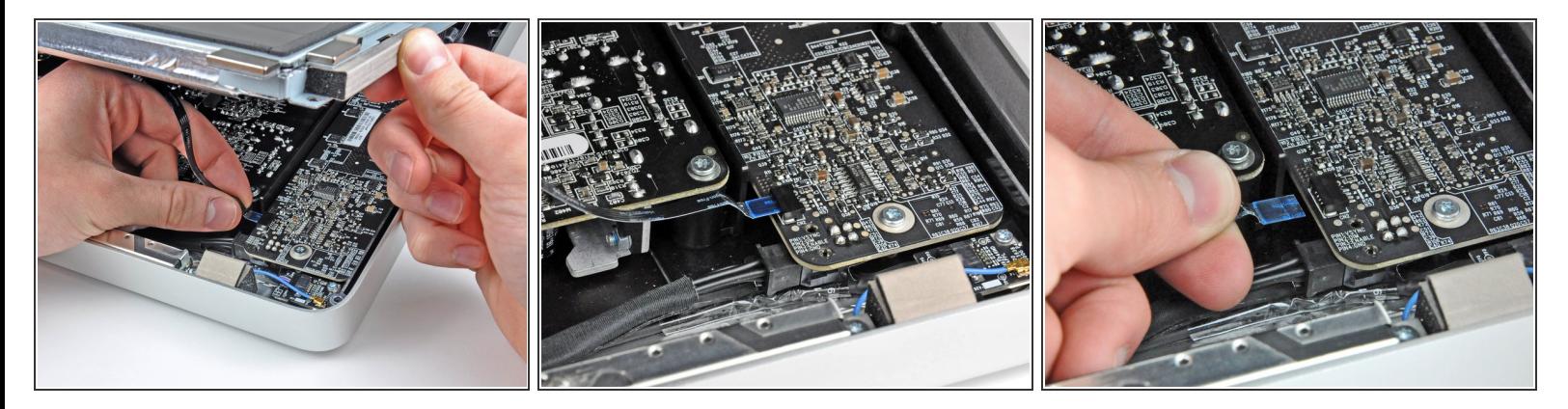

- **iMacの左上隅付近にあるLEDドライバボードのソケットから垂直の同期リボンケーブルを引き出** します。
- 垂直の同期リボンケーブル端はZIFになっていますが、ソケットにはロックや固定フラップが付い ていません。 ケーブルをソケットからiMacのオプティカルドライブ側に引き抜いて、LEDドライ バーボードから外します。

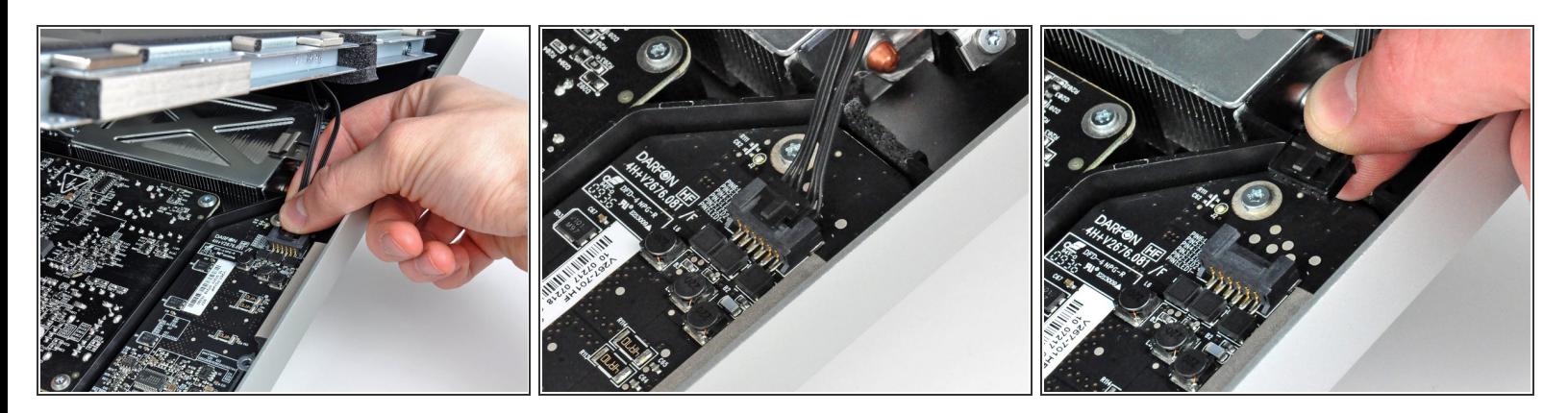

- **LEDバックライト電源ケーブルをLEDドライバボードから接続を外すため、ディスプレイをアウ** ターケースから外します。
- コネクタをソケットから引き離しながら(iMacの下端に向かって)ロック機構を押し下げて、 LEDバックライト電源ケーブルの接続を外します。

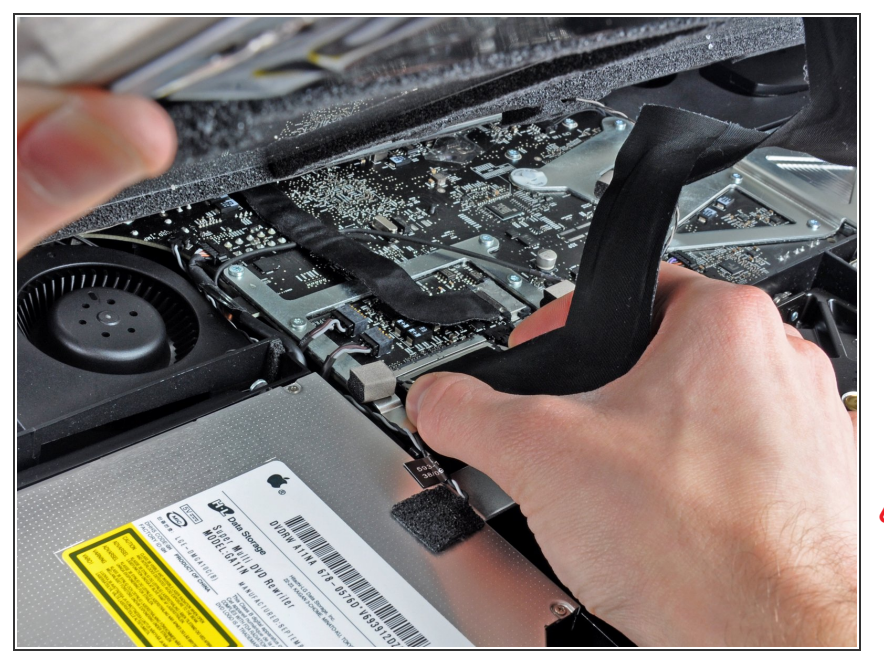

- ロジックボード上のソケットから ディスプレイデーターケーブルコネ クタの接続を外すため、2つのコネ クタケーブルのアーム両側を掴みま す。  $\bullet$
- ディスプレイデータケーブルのコネ クタを、ロジックボードのソケット から引き抜きます。  $\bullet$
- ∠ このケーブルは簡単にダメージが 入ってしまうため、ケーブルの接続 を外す時、再接続するときはご注意 ください。

#### 手順 **9**

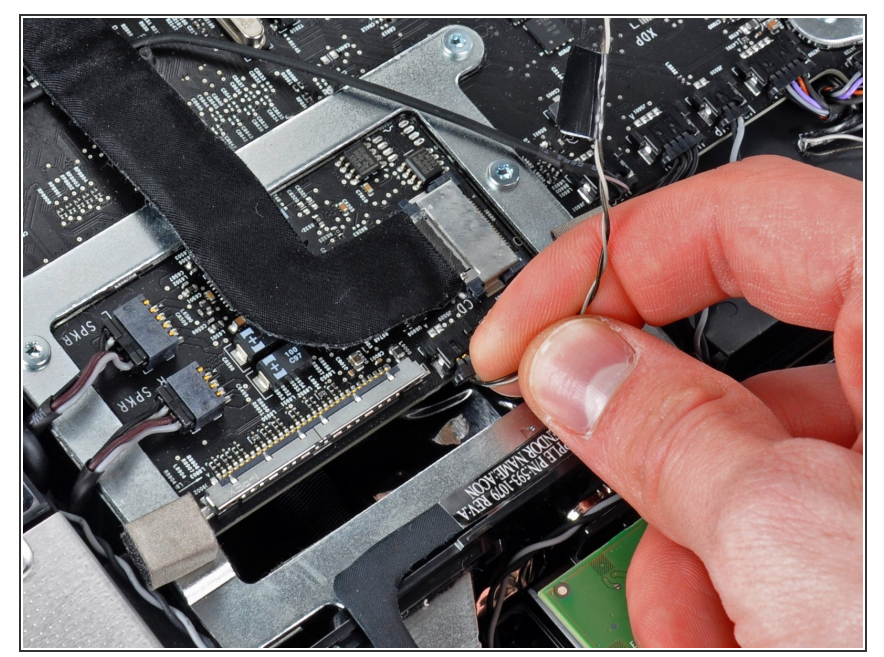

- ロジックボード上のソケットから LCDサーマルセンサケーブルのコネ クタを外します。  $\bullet$
- 作業完了後に、ファンがフルスピー ドで回転している場合は、この接続 またはハードドライブのサーマルセ ンサーケーブルを点検してくださ い。

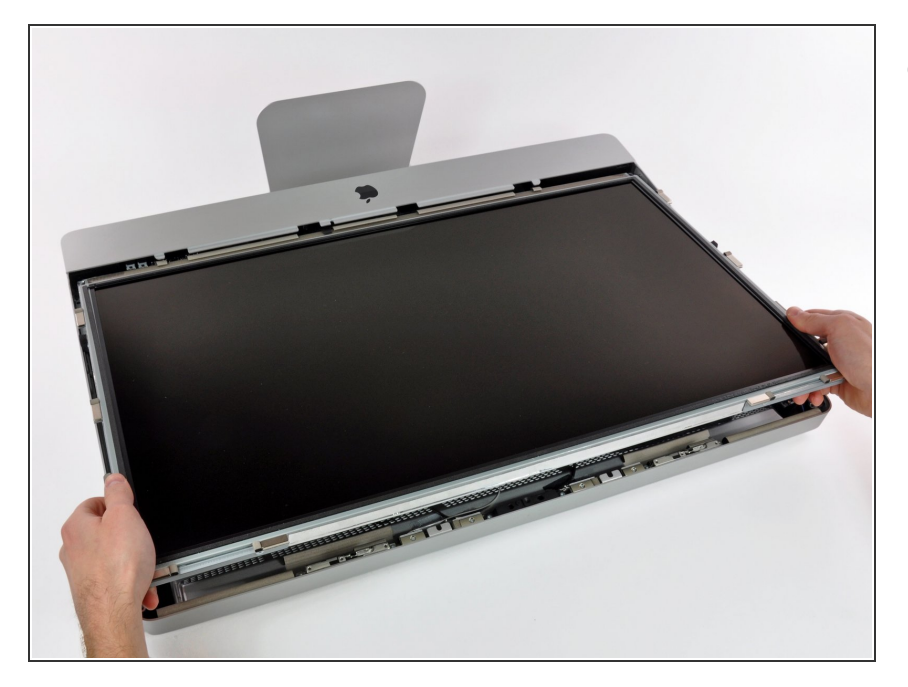

iMacの上部端に向けて、ディスプレ イを丁寧に引き抜いてください。そ してアウターケースから持ち上げて 取り出します。作業中、ケーブルが 引っかかっていないか確認してくだ さい。  $\bullet$ 

#### 手順 **11 —** 電源ユニット

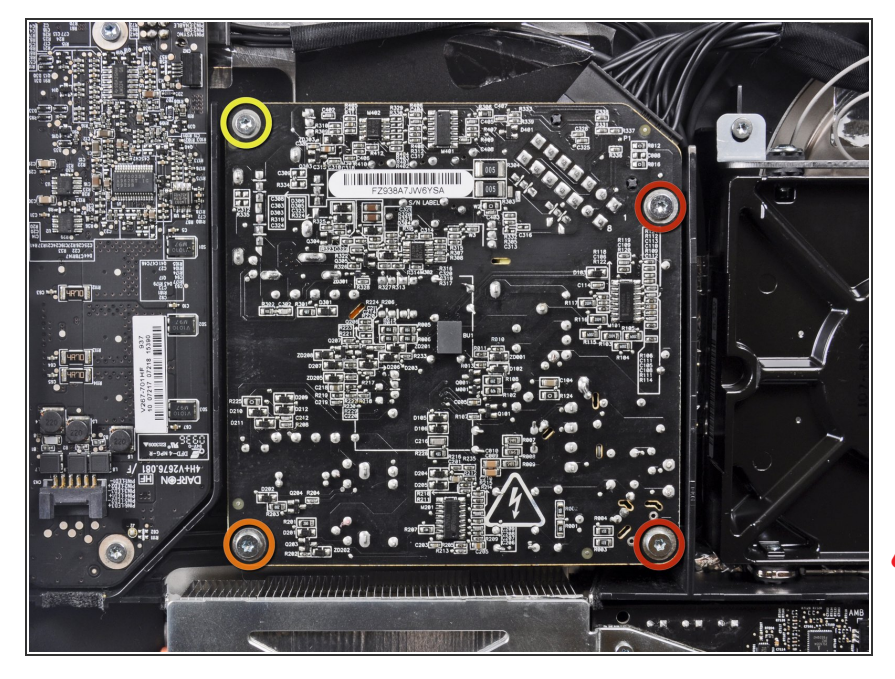

- アウターケースに電源ユニットを固 定している次のネジを4本外しま す。  $\bullet$ 
	- **22.2 mm T10トルクス細目ネジー** 2本
	- **25 mm T10トルクス並目ネジー1** 本
	- 9 mm T10トルクス並目ネジー1本
- ∠∆次の2つの手順では電源ユニットの 露出面に手を近づけます。 ボード に取り付けられた数々の大型コンデ ンサによる高電圧ショックを避ける ため、電源ユニットの表面に絶対に 触れないでください。

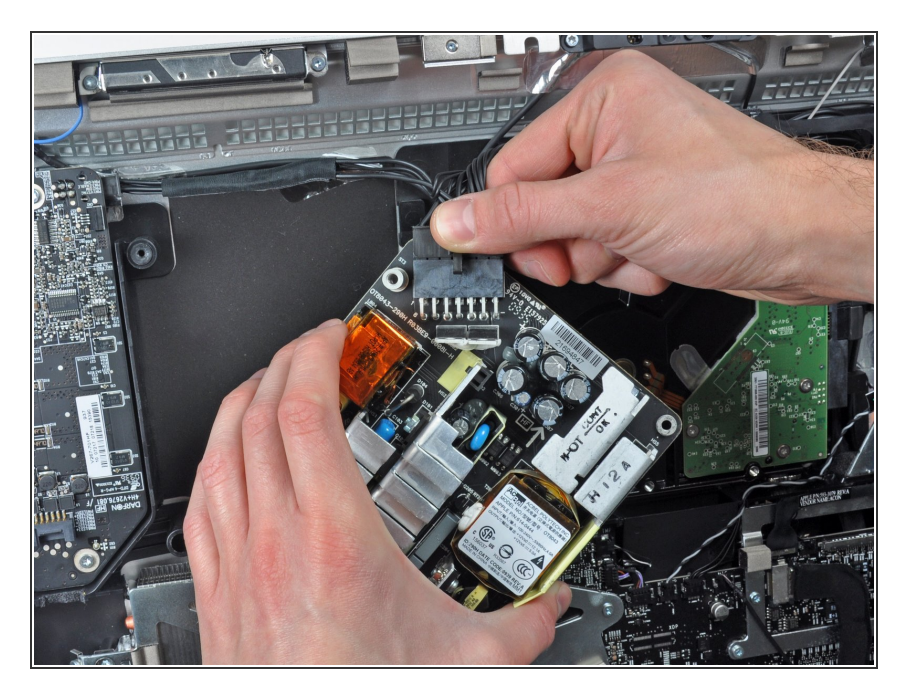

- ゆっくりと注意しながら電源ユニッ トをアウターケースから取り出し て、画像のように露出したケーブル ロックを回しながら見えるようにし ます。 DC-OutケーブルはiMacに接 続されたままです。  $\bullet$
- 電源上のソケットからコネクタを引 き抜きながら、コネクタ上のロック 機構を押し下げて、DC-In ケーブル の接続を外します。
- ロック機構がソケットから解放でき たら、DC-In コネクタを電源ユニッ トから引き抜きます。  $\bullet$

# 手順 **13**

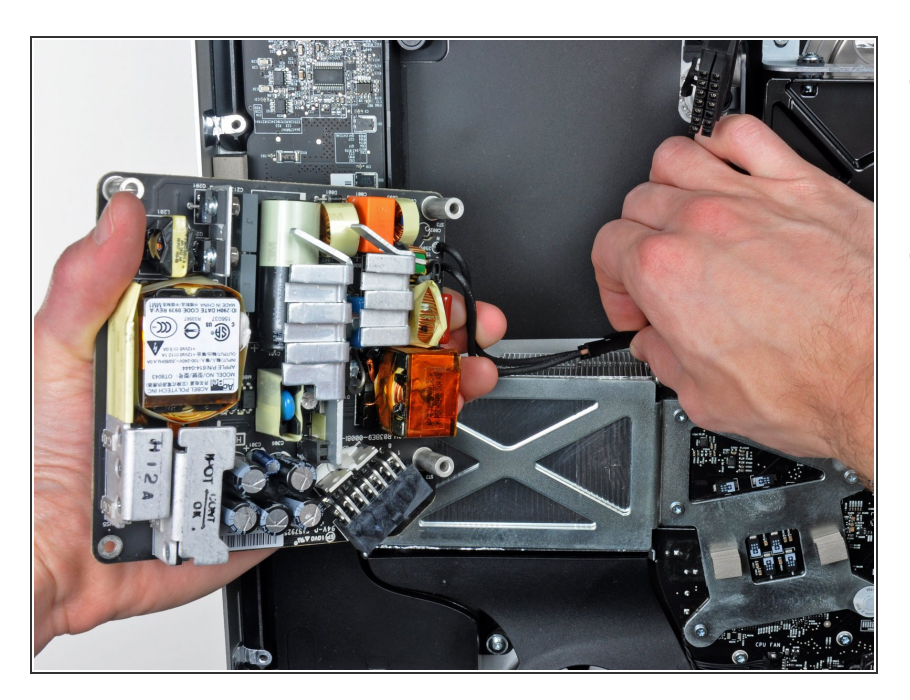

- ソケットからコネクタを引き抜きな がら、ロック機構を押し下げて、 AC-Inケーブルの接続を外します。  $\bullet$
- アウターケースから電源ユニットを 取り出します。

# 手順 **14 —** 光学ドライブ

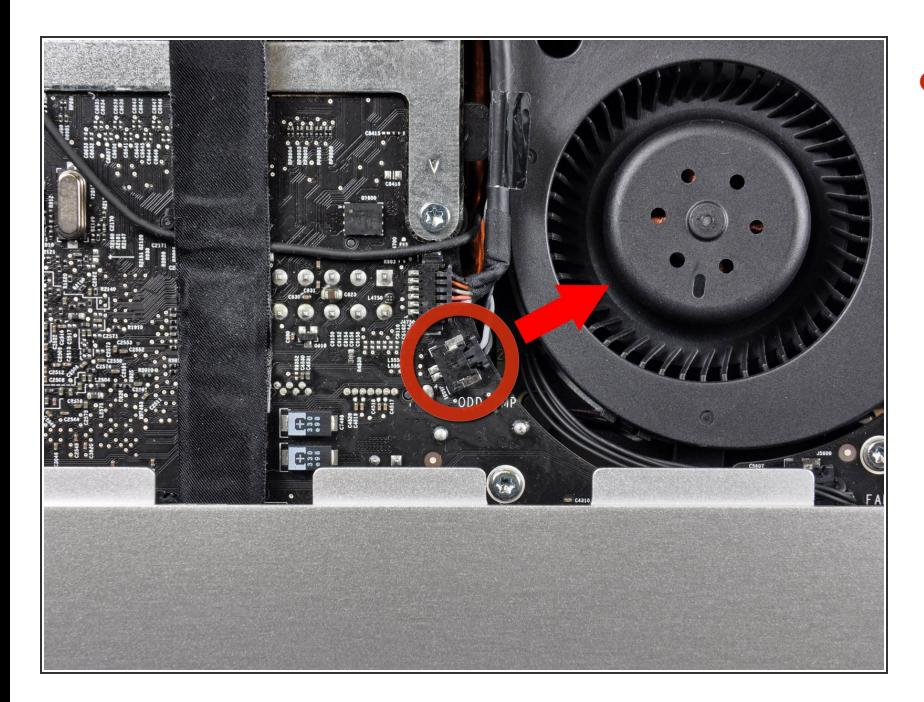

ロジックボード上のソケットから光 学ドライブサーマルセンサのコネク タを引き抜きます。  $\bullet$ 

# 手順 **15**

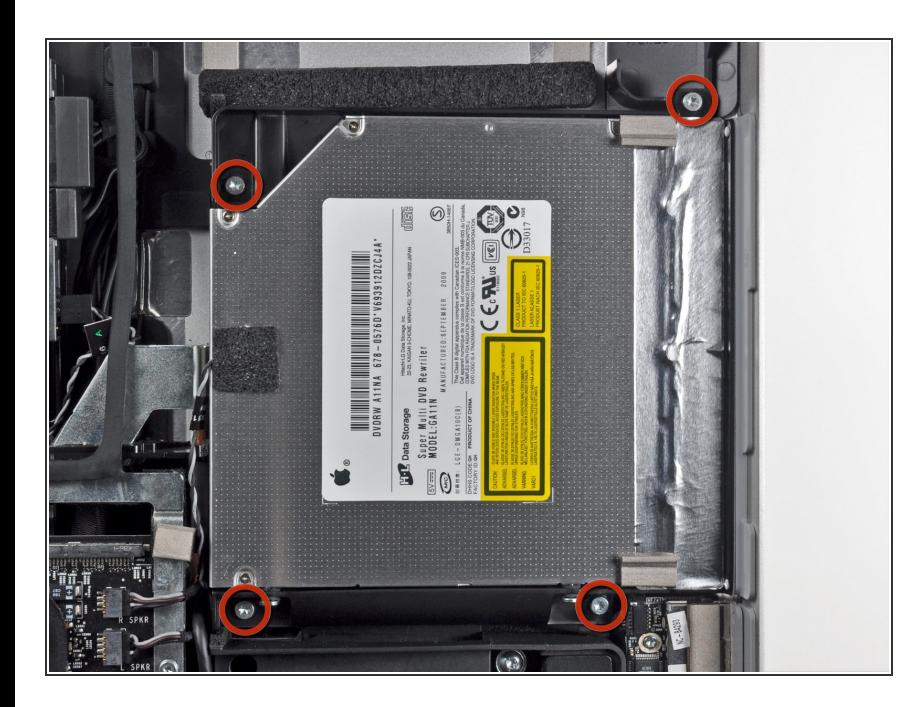

● アウターケースに光学ドライブを固 定している9 mm T10トルクスネジ を4本外します。

ã"ã®æ–‡æ<sub>'</sub>,ã<sup>-</sup>2023-02-05 10:47:30 AM (MST)ã«ä½œæ^ã•ã,Œã¾ã––ãŸã€,

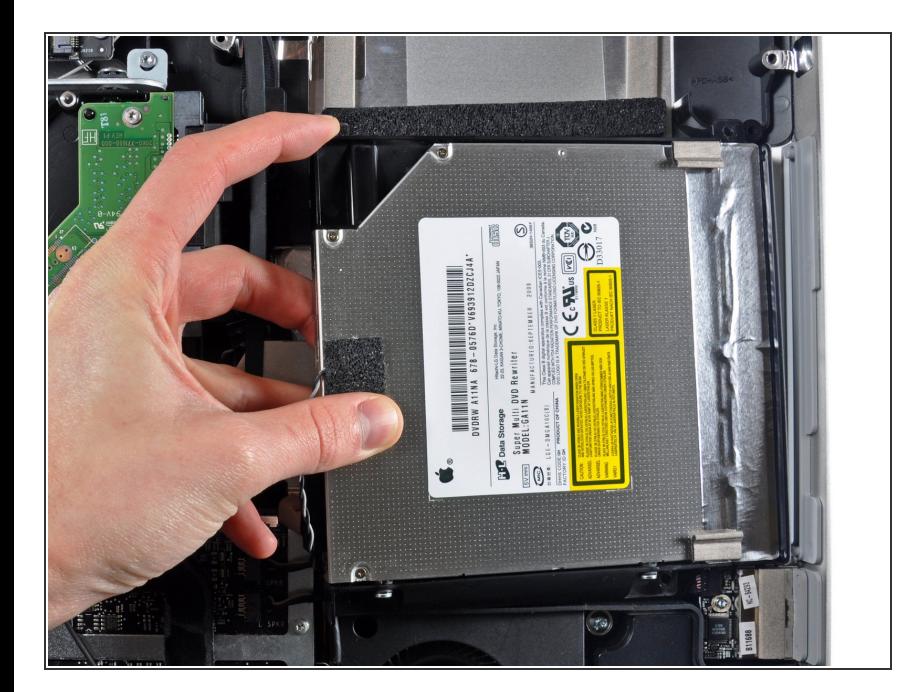

- 光学ドライブの内側端を持ち上げ、 ロジックボードに取り付けられたフ レームの周囲に付けられたコネクタ を解きながら外します。
- 光学ドライブケーブルの接続を外す ため、アウターケース端にあるマウ ント用ピンから光学ドライブを慎重 に引き抜きます。

# 手順 **17**

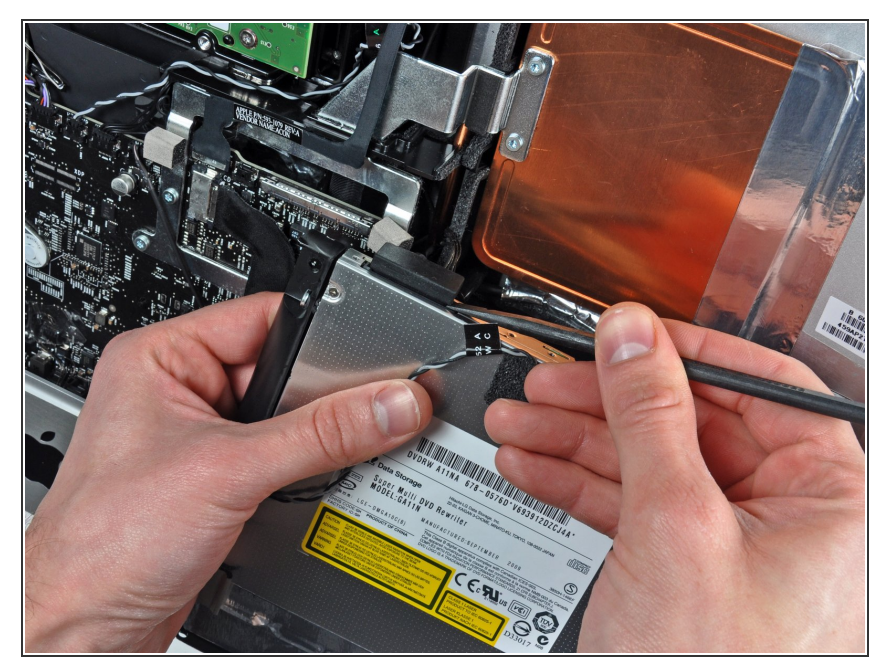

● スパッジャーの平面側先端を使っ て、光学ドライブケーブルの接続を 外します。

# 手順 **18 —** 光学ドライブファン

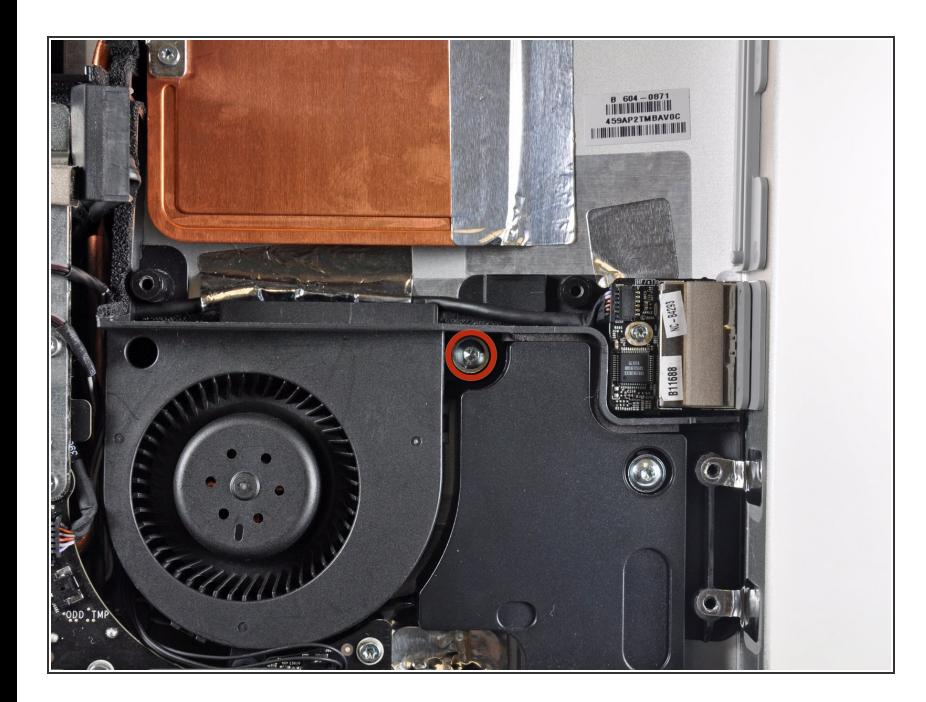

● アウターケースに光学ドライブファ ンを固定している13 mm T10トルク スネジを1本外します。

# 手順 **19**

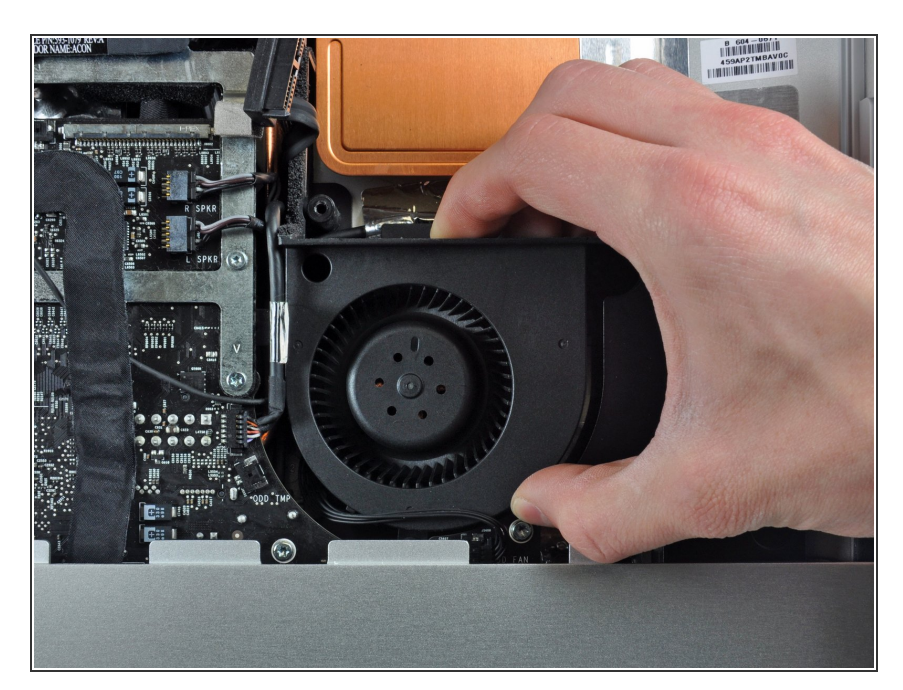

● アウターケースに付いているピンか ら光学ドライブを引き抜きます。

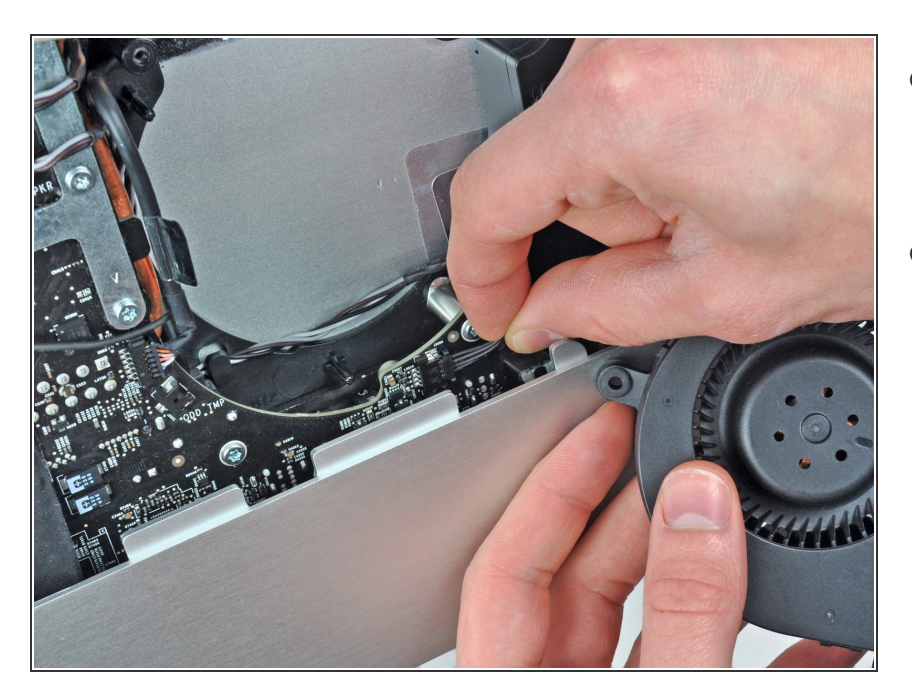

- ロジックボード上のソケットから光 学ドライブファンのコネクタを引き 抜きます。
- iMacから光学ドライブファンを取り 出します。  $\bullet$

# 手順 **21 —** ロジックボード

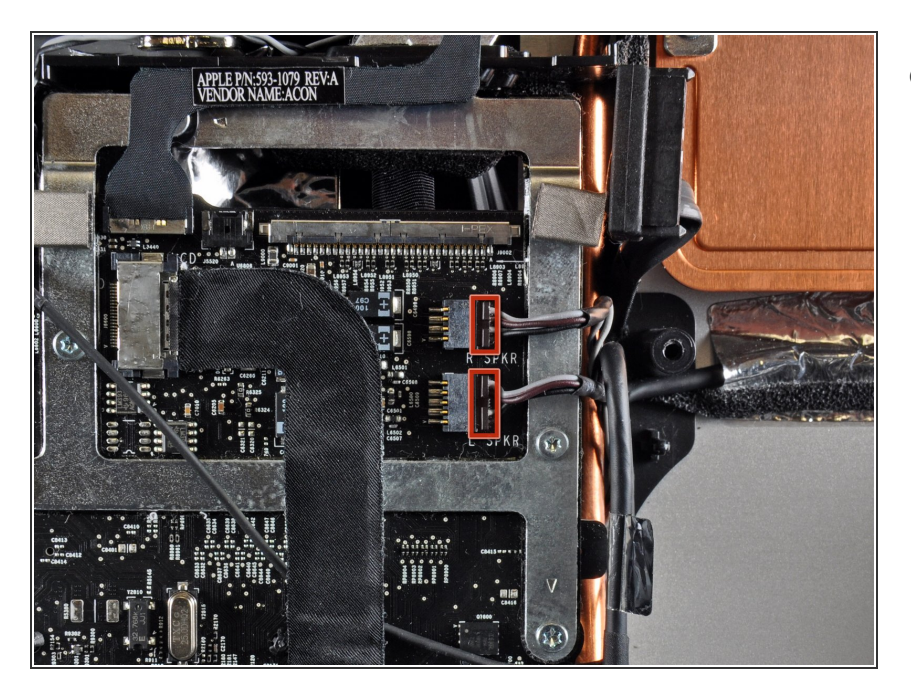

● ロジックボードから左右のスピー カーコネクタの接続を外すには、 iMac本体右側に向けて、コネクタを 跳ね上げてください。

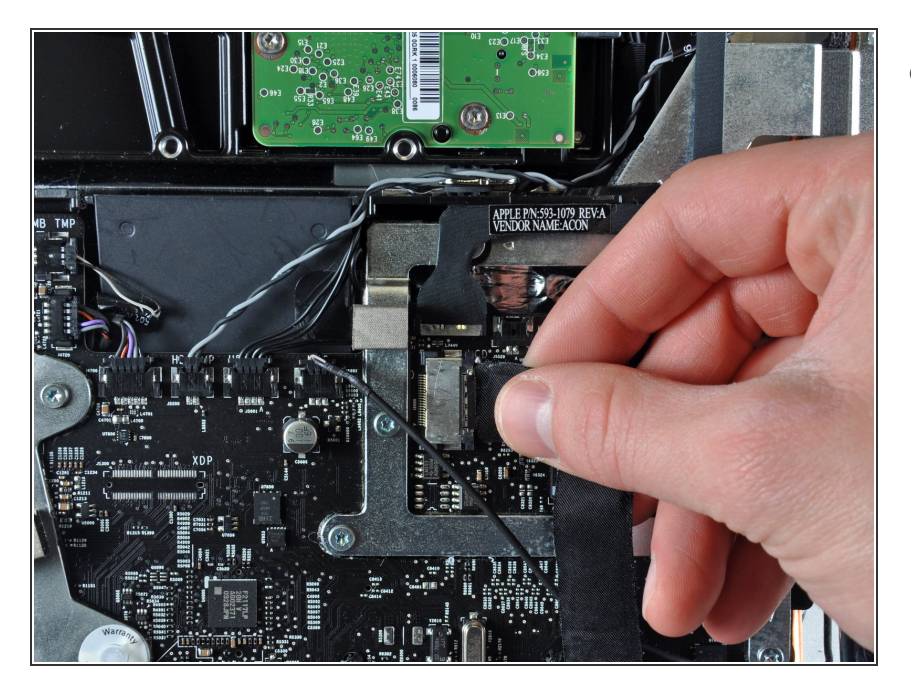

iMac本体の右側に向けてオーディオ ポートケーブルのコネクタを引っ張 り、接続を外します。  $\bullet$ 

# 手順 **23**

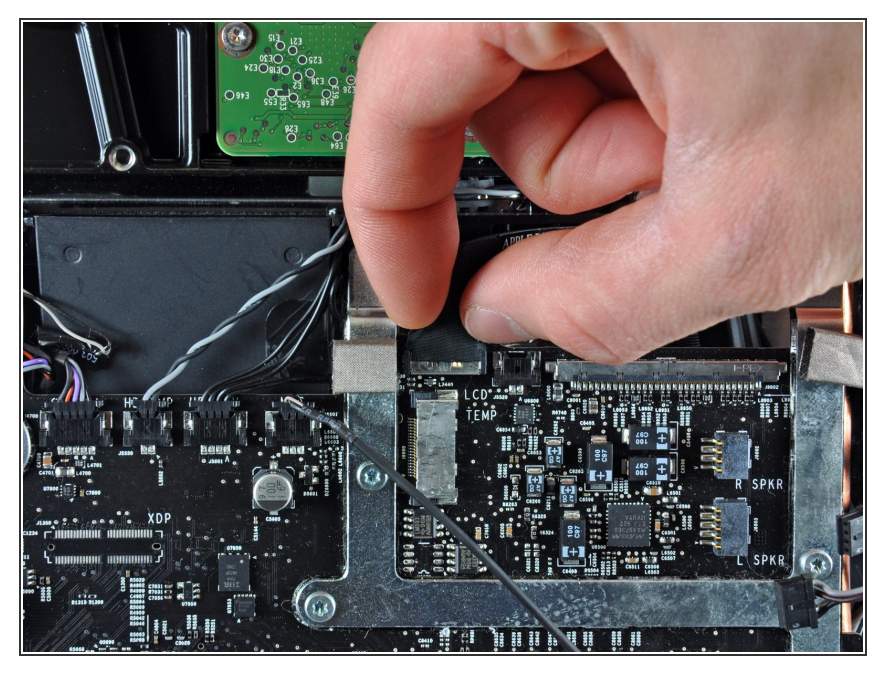

- ロジックボード上のソケットから AirPortケーブルのコネクタを跳ね上 げて接続を外します。
- ロジックボードに対して垂直にコネ クタを持ち上げます。

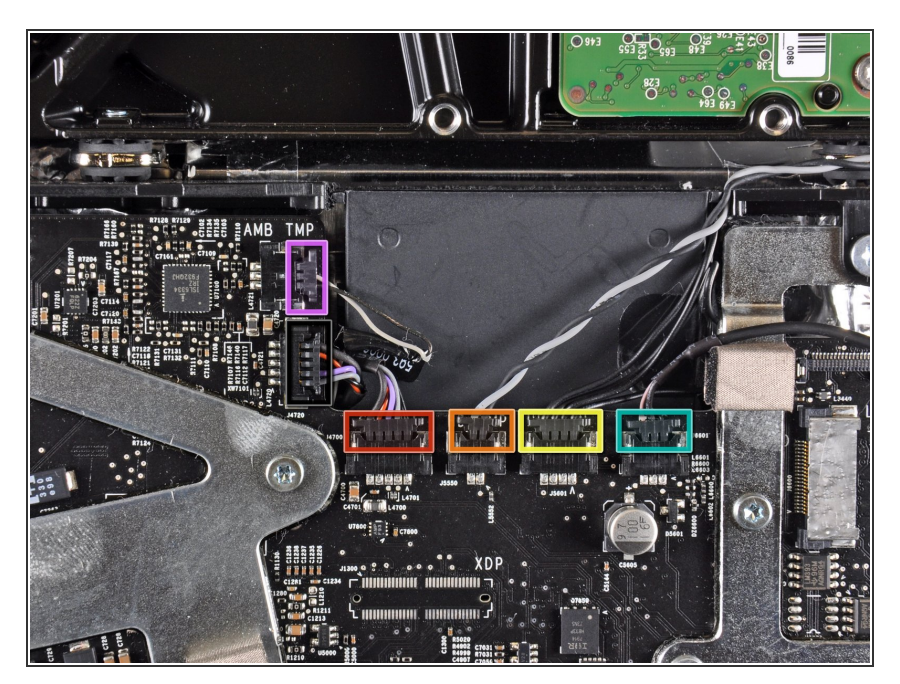

- 次のケーブルのコネクタをiMac本体 の上部端に向かって引っ張り、接続 を外します。  $\bullet$ 
	- カメラケーブル
	- ハードドライブサーマルセンサ
	- ハードドライブファン
	- マイク
- **次のケーブルのコネクタをiMac本体** の右端に向かって引っ張り、接続を 外します。
	- 環境光センサ
	- Bluetoothケーブル

# 手順 **25**

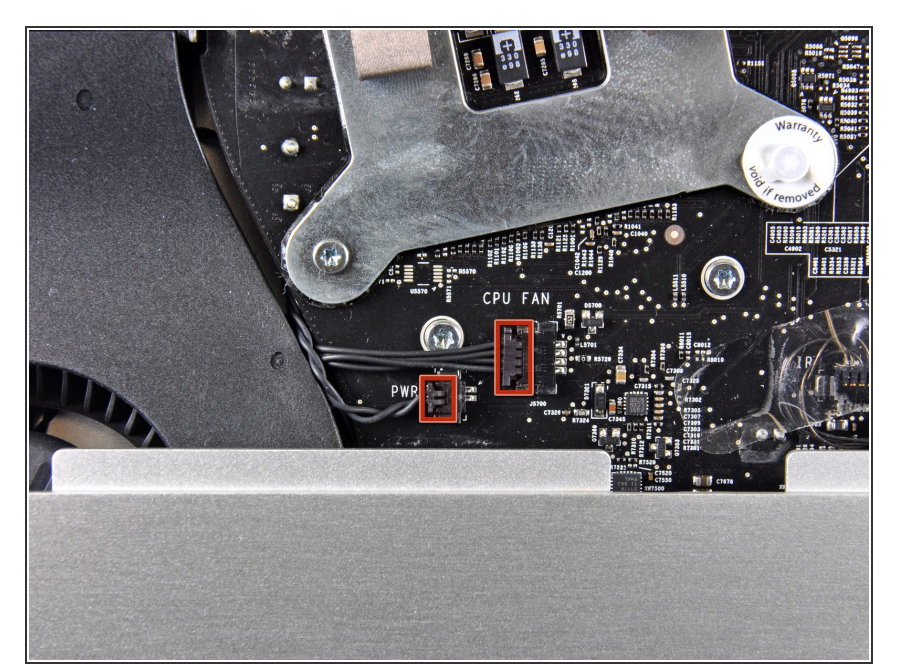

iMacの左側端に向けてCPUファンと パワーボタンのコネクタを引っ張 り、接続を外します。  $\bullet$ 

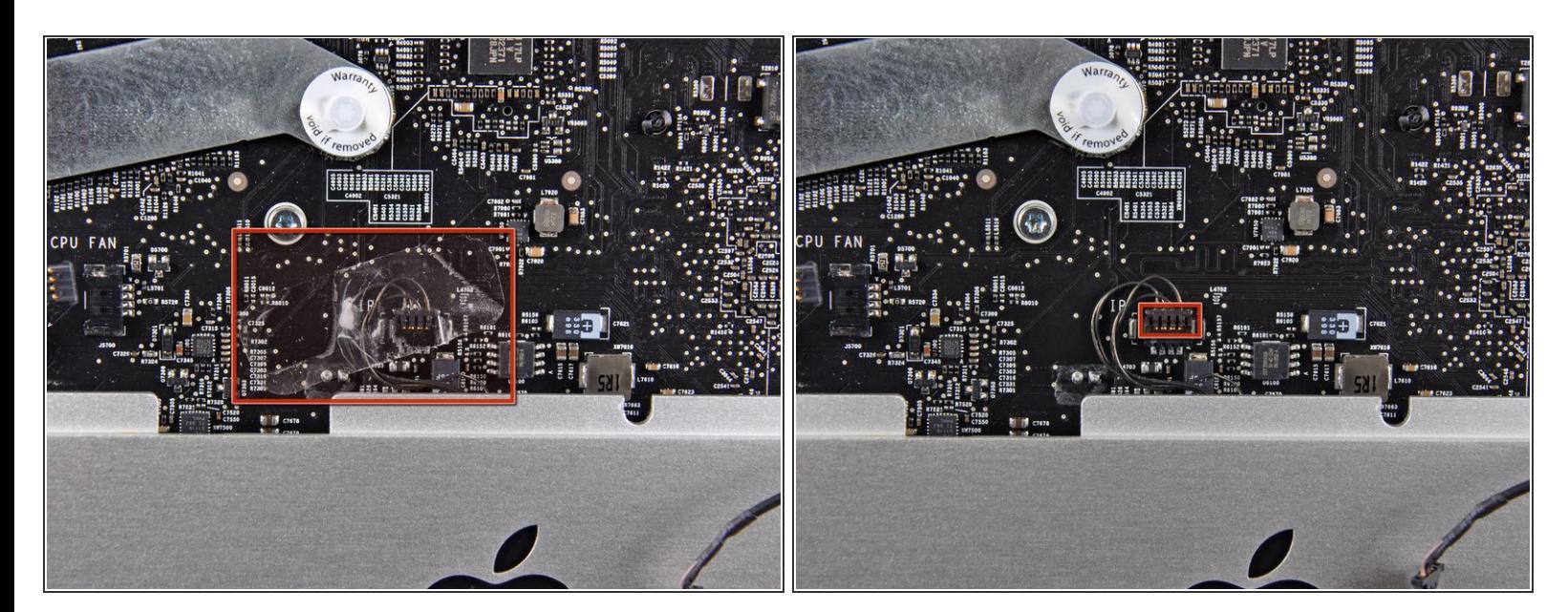

- お持ちのデバイスに付いている場合は、赤外線センサーコネクタを覆っているテープを剥がしま す。
- **iMacの上部端に向けて赤外線センサーのコネクタを引っ張り、接続を外します。**

#### 手順 **27**

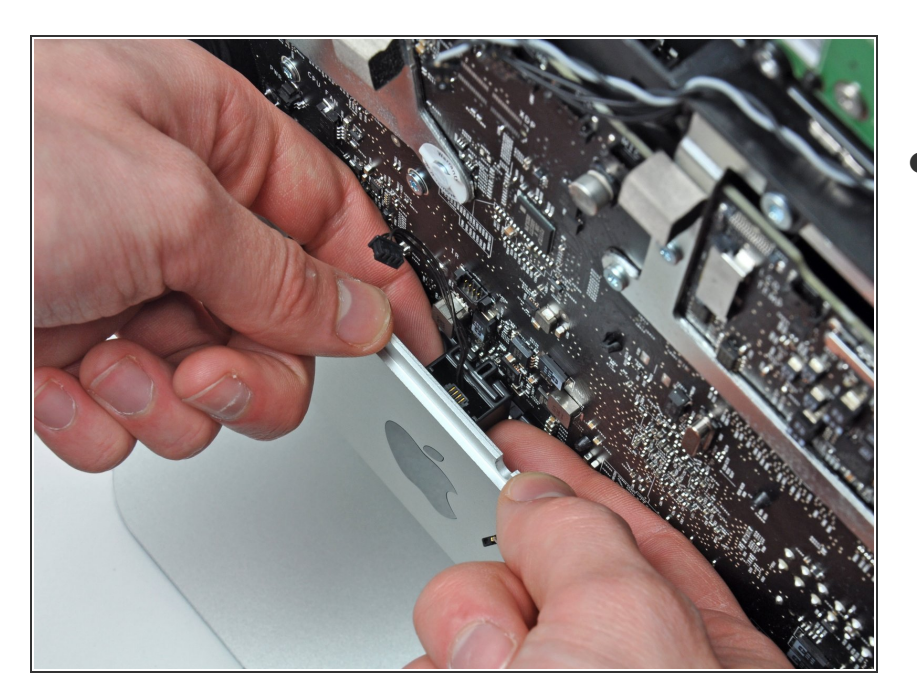

● 指先を使って、アウターケースから 赤外線センサーアセンブリをまっす ぐ持ち上げます。

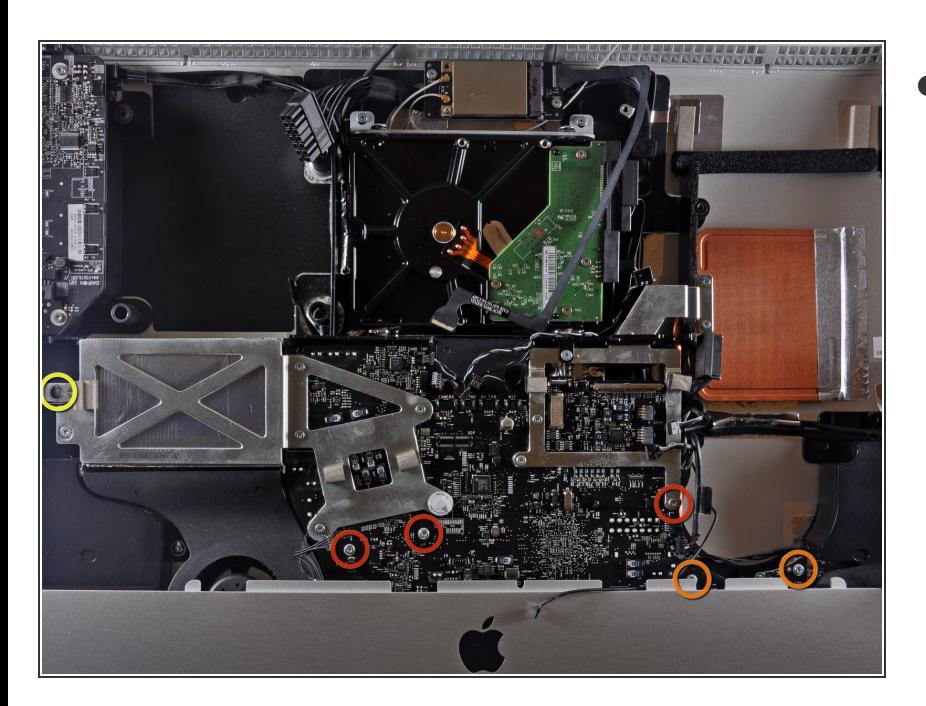

- アウターケースにロジックボードを 固定している次の6本のネジを外し ます。  $\bullet$ 
	- **25 mm T10トルクスネジー3本**
	- **21.5 mm T10トルクスネジー2本**
	- **21.5 mm T10トルクスネジー1本**

# 手順 **29**

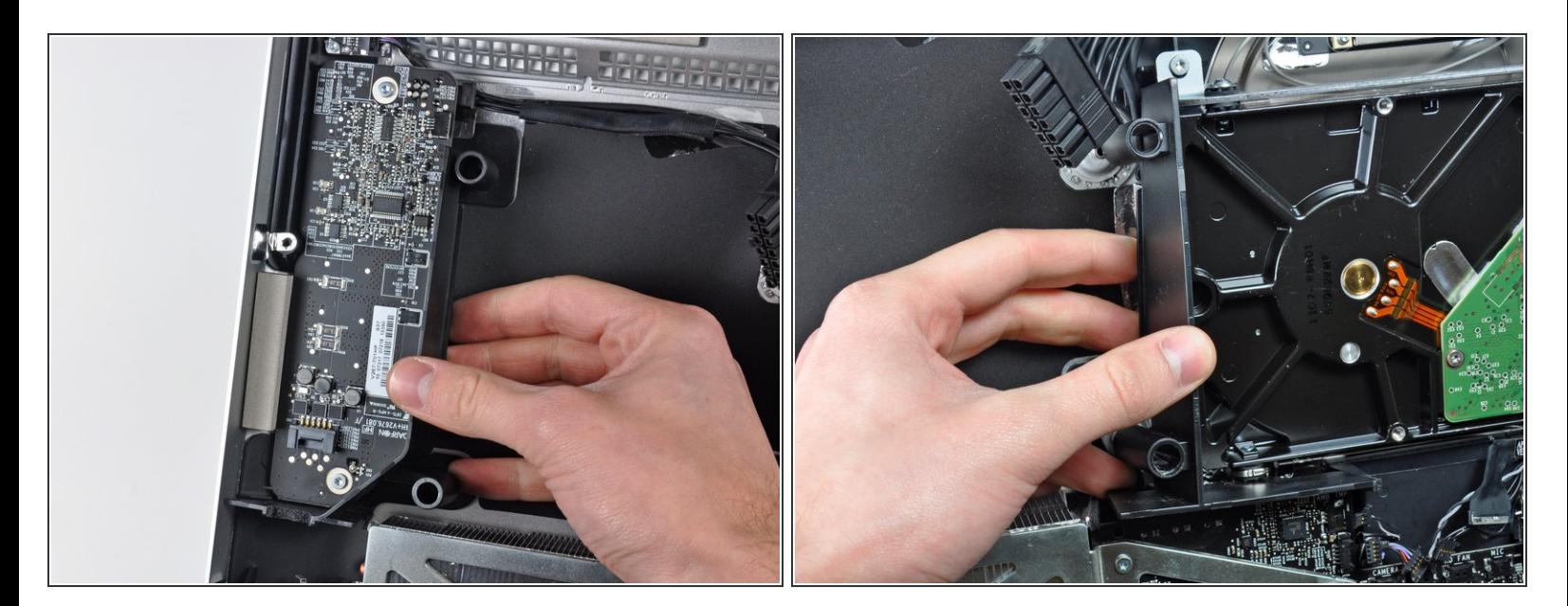

● アウターケースからLEDドライバーボードとハードドライブの横側からプラスチックのダクトを 引っ張り、取り出します。

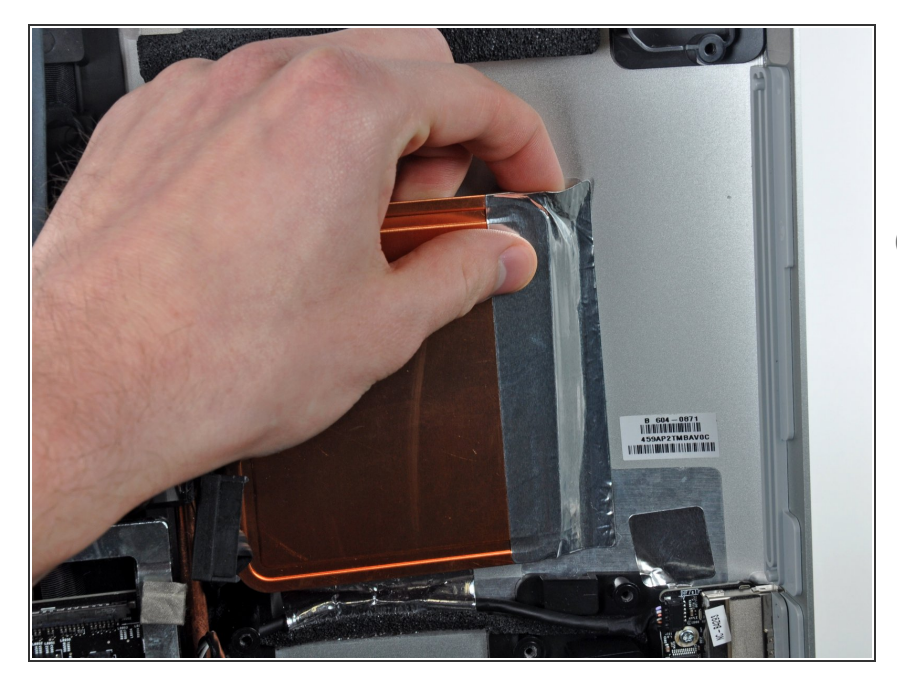

- GPUヒートシンクをアウターケース に固定しているアルミ製テープを丁 寧に剥がします。
- $\circledR$  GPUヒートシンクからアルミ製テー プを完全に剥がす必要はありませ ん。

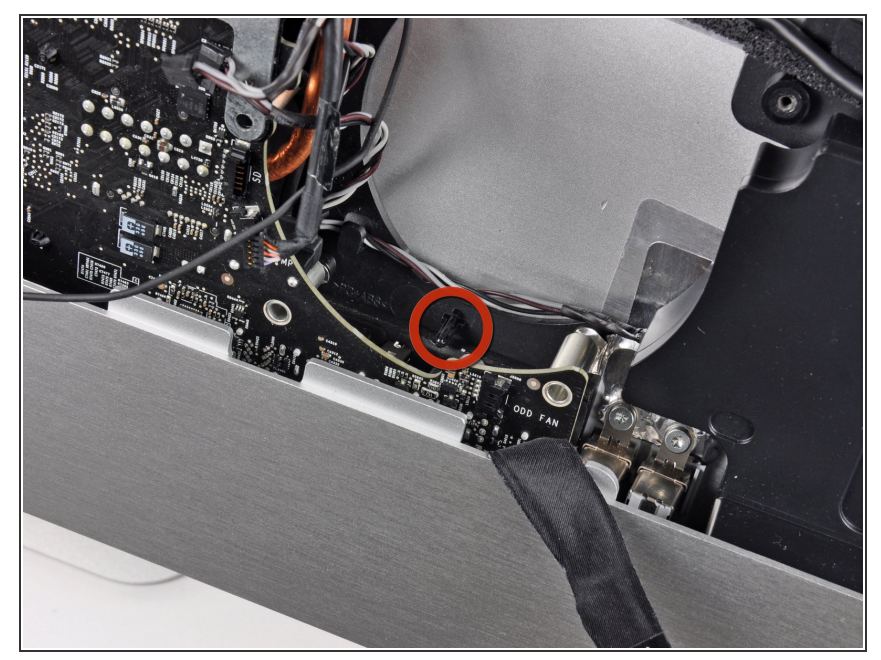

- ∠∆ 次の手順ではアウターケースからロ ジックボードを外します。幾つかの ケーブルがアウターケースとロジッ クボードに繋がったままですので作 業は慎重に進めてください。
- ∠ ロジックボードを持ち上げて取り出 す前に、下側にあるプラスチック製 の光学ドライブファン用固定ピンが 外れていないか確認してください。 このピンは簡単に外れてしまいま す。

#### 手順 **32**

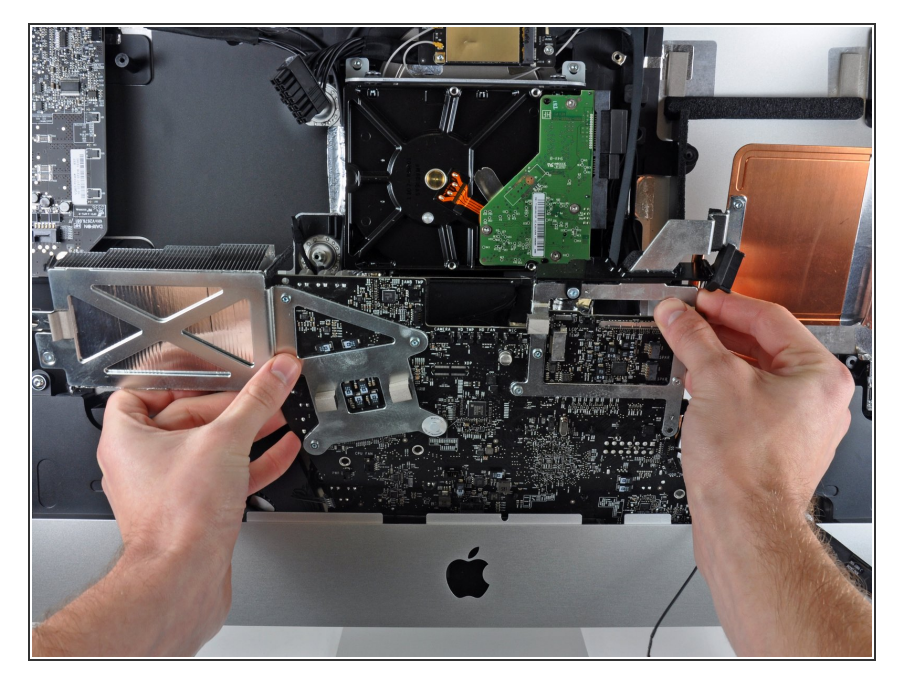

- 慎重にロジックボードをアウター ケースから少し引き離します。
- ボードをアウターケースから離しな がら、ボードを前後に回転させて、 アウターケースから持ち上げて外し ます。  $\bullet$

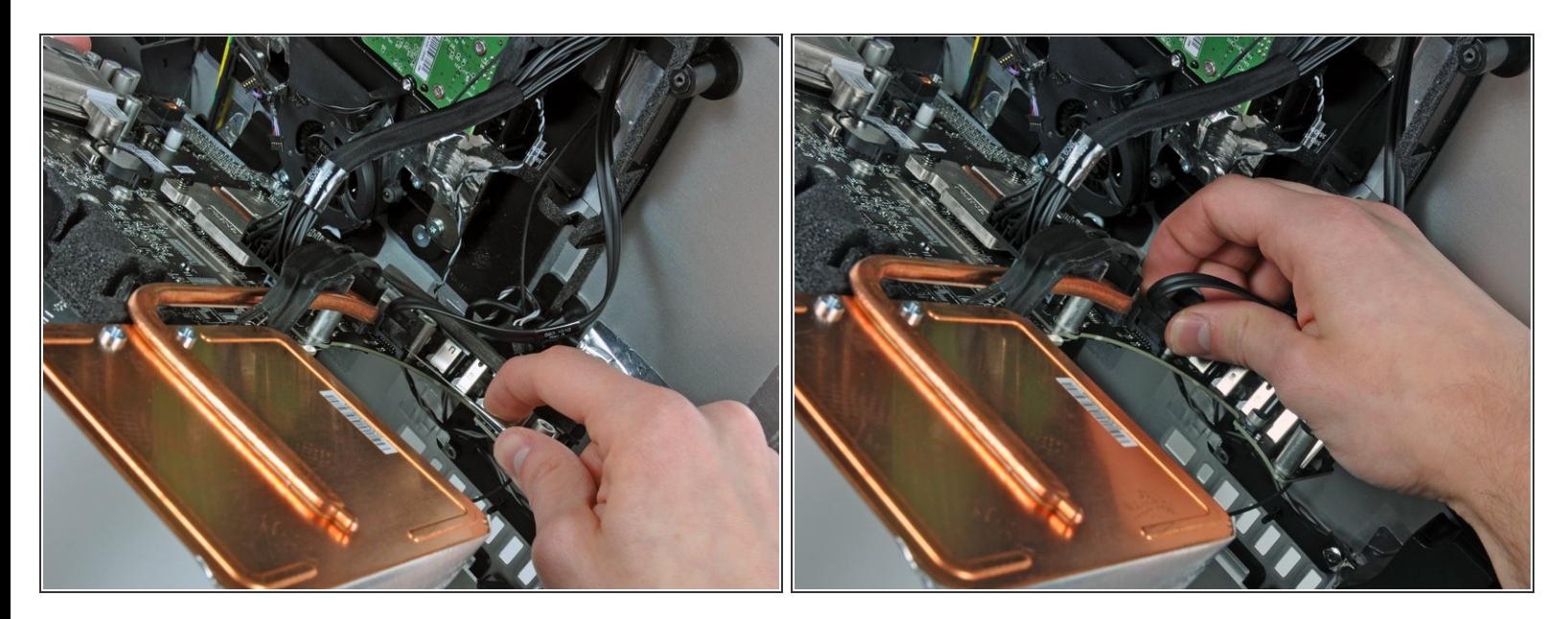

- ボードの下側端がアウターケースから外れます。ロジックボードを自分の方に向けて回転させて 背面を露出させます。
- 次のコネクタはそのソケットにくっついてしまう傾向があります。 その場合は、コネクタとその ソケットの間の隙間に金属スパッジャーを挿入します。 スパッジャーをひねりながら、この2つ を離します。
- 光学ドライブコネクタをロジックボードのソケットから慎重に引き抜きます。
- ロジックボードの面に対して垂直にコネクタを引きます。

ã"ã®æ–‡æ›¸ã¯2023-02-05 10:47:30 AM (MST)ã«ä1⁄2œæˆã•ã,Œã¾ã—ãŸã€,

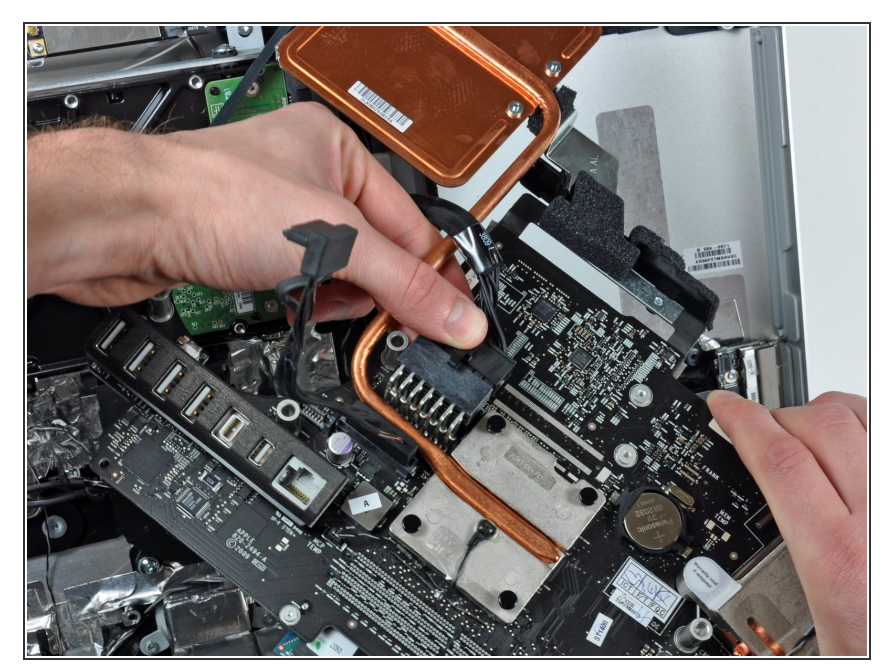

- コネクタ上のロックレバーを押しな がら、ソケットから引き離し、ロ ジックボードからDC入力ケーブル の接続を外します。  $\bullet$
- アウターケースからロジックボード を取り出します。
- ロジックボードを組み立て直すとき は、I/Oコネクタの装着位置にご注 意ください。 ボードをケースに装 着したら、USBまたはThunderbolt ケーブルをコネクタの1つに差し込 んで、位置を揃えます。

#### 手順 **35 —** ハードドライブファン

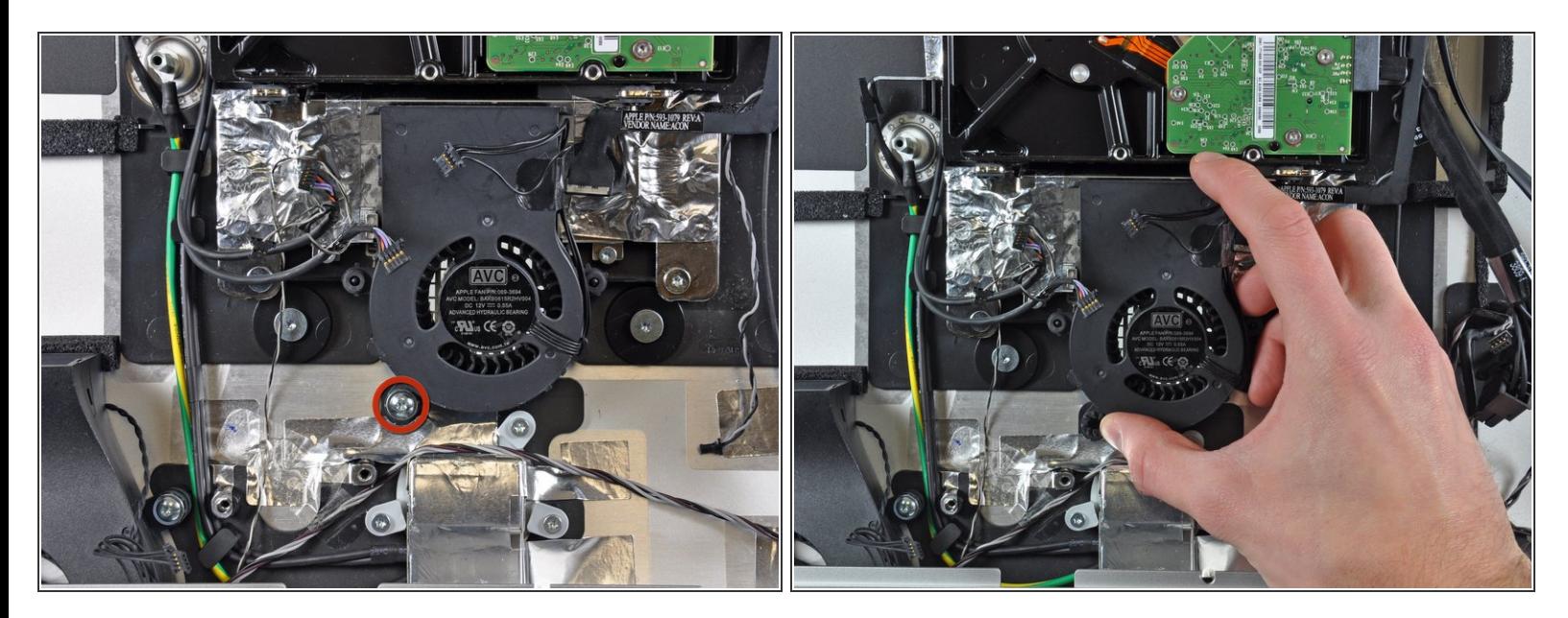

- アウターケースとハードドライブファンを固定している13mm T10トルクスネジを1本外します。
- アウターケースからハードドライブファンを取り出します。

# 手順 **36 — AC**インレット

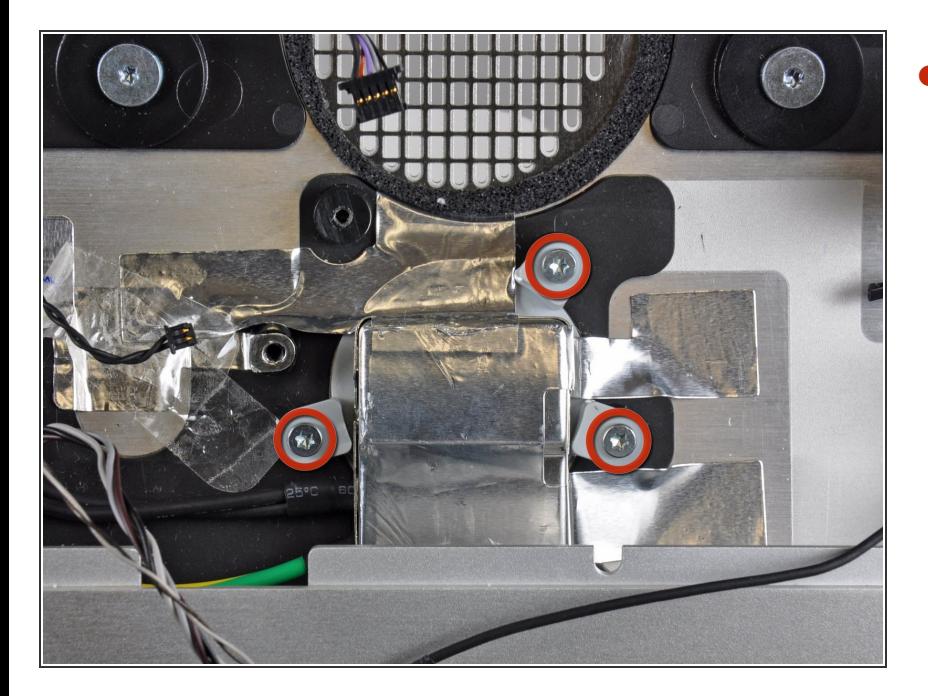

アウターケースにACインレットを 固定しているT8トルクスネジを取り 出します。  $\bullet$ 

# 手順 **37**

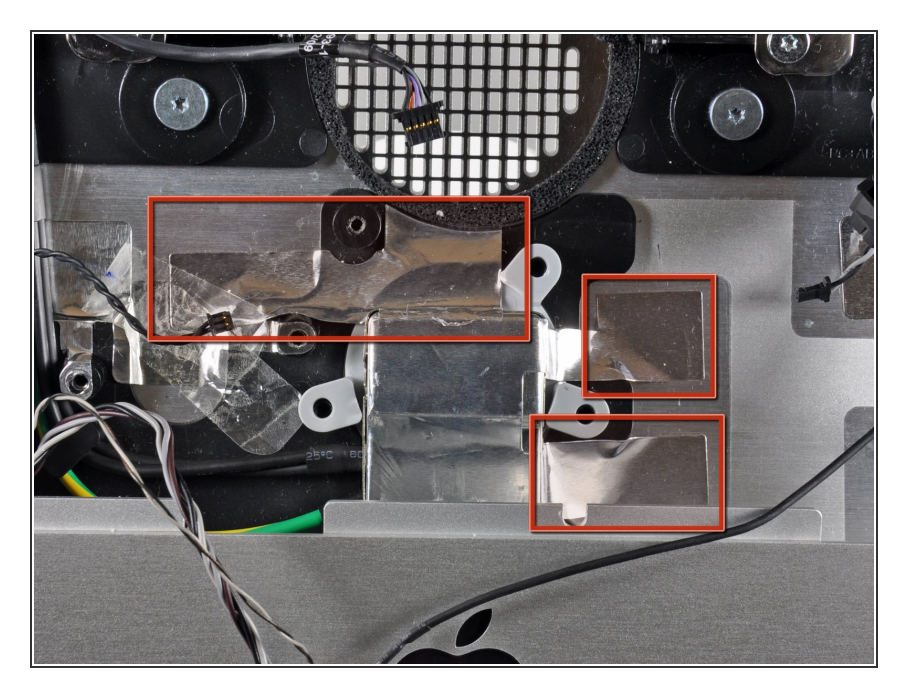

● ACインレットをアウターケースに 固定している、EMIテープを剥がし ます。

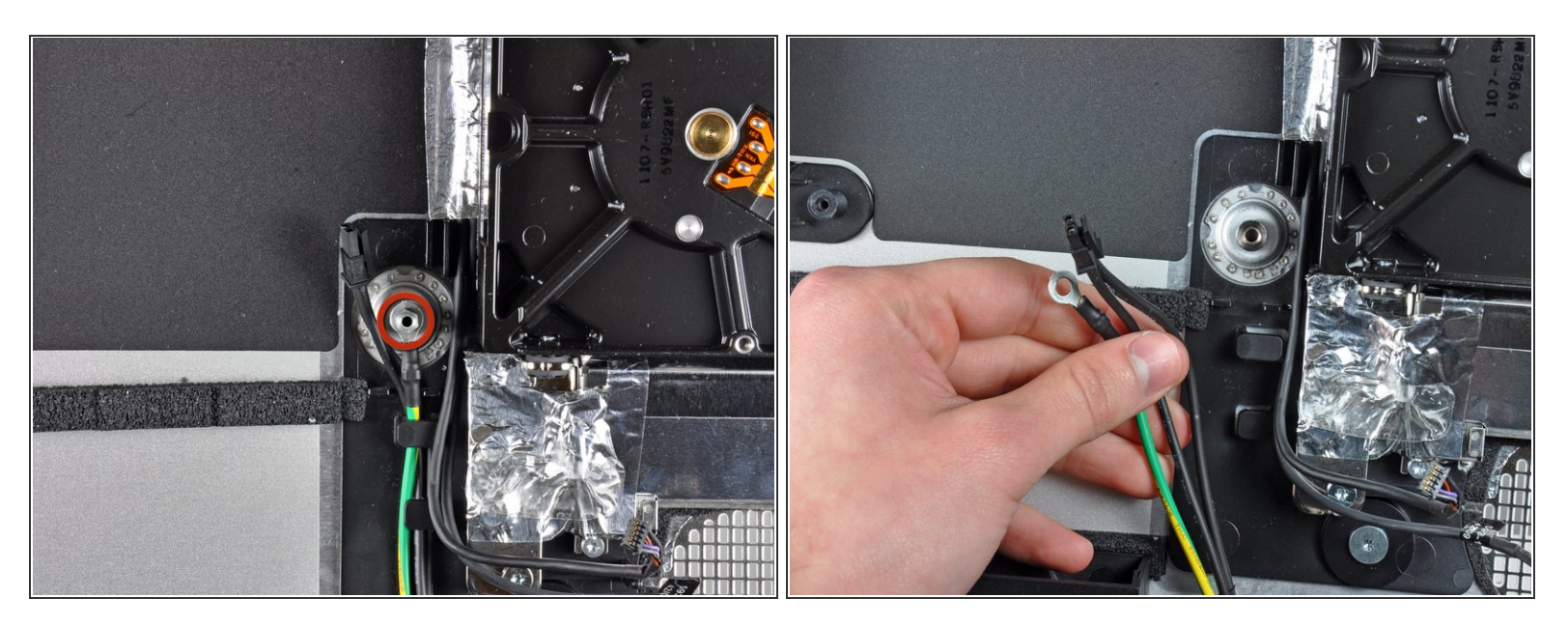

- <sub>●</sub> ナットドライバーを使用して、接地ループACインレットケーブルをアウターケースに固定してい る、5mmの六角スタンドオフを取り外します。
- ACインと接地ケーブルをアウターケースのクリップから巻き戻します。
- アウターケースからACインレットを取り出します。

このデバイスを再組み立てするには、インストラクションを逆の順番に従って作業を進めてください。